# **Uboot**

### **standard-uboot**

\*\*\* U-Boot SD CARD \*\*\*

 1. System Load Linux to SDRAM via TFTP. 2. System Load Linux Kernel then write to Flash via TFTP. 3. Boot Linux from SD. 4. System Load U-Boot then write to Flash via TFTP. 5. System Load U-Boot then write to Flash via Serial. 6. System Load ATF then write to Flash via TFTP. 7. System Load Preloader then write to Flash via TFTP. 8. System Load ROM header then write to Flash via TFTP. 9. System Load CTP then write to Flash via TFTP. a. System Load CTP then Boot to CTP (via Flash). b. System Load flashimage then write to Flash via TFTP. c. System Load partition table then write to Flash via TFTP. U-Boot console

Press UP/DOWN to move or Press 1~9,a~b to choose, ENTER to select

wird hier definiert:

[https://github.com/BPI-SINOVOIP/BPI-R64-bsp/blob/master/u-boot-mt/include/configs/mt7622\\_evb.h](https://github.com/BPI-SINOVOIP/BPI-R64-bsp/blob/master/u-boot-mt/include/configs/mt7622_evb.h)

uboot booted nicht, wenn mit gcc >=5.5 kompiliert (muss also z.b. unter ubuntu 14.4 compiliert werden)

UBOOT=u-boot-mt/u-boot-mtk.bin sudo dd if=\$UBOOT of=\$O bs=1k seek=768 #768k = 0xC0000

## **mein uboot**

- <https://github.com/frank-w/u-boot/tree/bpi-r64> (modified version of sinovoip)
- <https://drive.google.com/open?id=1Vg3eoHpx3nlZ9pTCZdDpC2l1pJ4rQh5i> binaries

## **Umgebungsvariablen**

```
BPI-IoT> printenv
arch=arm
atf_filename=trustzone.bin
baudrate=115200
board=bpi-r64
```
board\_name=mt7622\_evb boot0=download setting kernel;tftpboot \${loadaddr} \${kernel filename}; bootm boot1=download setting kernel;tftpboot \${loadaddr} \${kernel filename};run boot wr img; run boot rd img; bootm boot10=download\_setting flashimage;tftpboot \${loadaddr} \${flashimage\_filename};run wr\_flashimage;invaild\_env boot11=download setting gpt;tftpboot \${loadaddr} \${gpt filename};run wr gpt boot12=mmc init; run boot\_normal; bootm boot2=run boot\_rd\_img;bootm boot3=download\_setting uboot;tftpboot \${loadaddr} \${uboot\_filename};run wr uboot; invaild env boot4=loadb;run wr\_uboot;invaild\_env boot5=download\_setting atf;tftpboot \${loadaddr} \${atf\_filename};run wr\_atf boot6=download\_setting preloader;tftpboot \${loadaddr} \${preloader\_filename};run wr\_pl boot7=download\_setting hdr;tftpboot \${loadaddr} \${hdr\_filename};run wr rom hdr boot8=download setting ctp;tftpboot \${loadaddr} \${ctp\_filename};run wr\_ctp boot9=run boot\_rd\_ctp;boot\_to\_ctp boot normal=if run checksd; then echo Boot from SD ; setenv partition 1:1; else echo Boot from eMMC ; mmc init 0 ; setenv partition 0:1 ; fi; if run loadbootenv; then echo Loaded environment from \${bootenv}; env import -t \${scriptaddr} \${filesize}; fi; run uenvcmd; fatload mmc 0:1 \${loadaddr} \${bpi}/\${board}/\${service}/\${kernel}; bootm boot rd ctp=mmc device 1;mmc read \${loadaddr} 0x1000 0xa000 boot rd img=mmc device 1;mmc read \${loadaddr} 0x1000 1;image blks 512;mmc read \${loadaddr} 0x1000 \${img\_blks} boot wr img=image blks 512 \${filesize};mmc device 1;mmc write \${loadaddr} 0x1000 \${img\_blks} bootcmd=No bootdelay=3 bootenv=uEnv.txt bootfile=iverson\_uImage bootmenu\_0=1. System Load Linux to SDRAM via TFTP.=run boot0 bootmenu\_1=2. System Load Linux Kernel then write to Flash via TFTP.=run boot1 bootmenu\_10=b. System Load flashimage then write to Flash via TFTP.=run boot10 bootmenu\_11=c. System Load partition table then write to Flash via TFTP.=run boot11 bootmenu\_2=3. Boot Linux from SD.=run boot12 bootmenu\_3=4. System Load U-Boot then write to Flash via TFTP.=run boot3 bootmenu\_4=5. System Load U-Boot then write to Flash via Serial.=run boot4 bootmenu\_5=6. System Load ATF then write to Flash via TFTP.=run boot5 bootmenu\_6=7. System Load Preloader then write to Flash via TFTP.=run boot6 bootmenu\_7=8. System Load ROM header then write to Flash via TFTP.=run boot7 bootmenu\_8=9. System Load CTP then write to Flash via TFTP.=run boot8 bootmenu 9=a. System Load CTP then Boot to CTP (via Flash).=run boot9 bootmenu\_delay=30

bpi=bananapi bpiver=1 checksd=fatinfo \${device} 1:1 chip=MT7622 cpu=armv7 ctp\_filename=ctp.bin debug=7 device=mmc ethact=mtk\_eth ethaddr=00:0C:E7:11:22:33 fdt\_high=0x6c000000 flashimage\_filename=flashimage.bin gpt\_filename=GPT\_EMMC hdr\_filename=hdr.binary invaild\_env=no ipaddr=10.10.10.254 kernel=uImage kernel\_filename=iverson\_uImage loadaddr=0x4007FF28 loadbootenv=fatload \${device} \${partition} \${scriptaddr} \${bpi}/\${board}/\${service}/\${bootenv} || fatload \${device} \${partition} \${scriptaddr} \${bootenv} partition=1:1 preloader filename=preloader fpga7622 64 ldvt.bin root=/dev/mmcblk0p2 scriptaddr=0x43000000 serverip=10.10.10.3 service=linux soc=mt7622 stderr=serial stdin=serial stdout=serial uboot\_filename=u-boot-mtk.bin vendor=mediatek wr atf=mmc device 1;mmc write \${loadaddr} 0x400 0x200 wr ctp=mmc device 1;mmc write \${loadaddr} 0x1000 0xa000 wr flashimage=mmc device 1;mmc write \${loadaddr} 0x0 0xa000 wr gpt=mmc device 1;mmc write \${loadaddr} 0x0 0x22 wr pl=mmc device 1;mmc write \${loadaddr} 0x100 0x200 wr rom hdr=mmc device 1;mmc write \${loadaddr} 0x0 0x50 wr uboot=mmc device 1;mmc write \${loadaddr} 0x600 0x400 Environment size: 3838/4092 bytes

### **modifizierte uEnv.txt**

modifizierte uEnv.txt des debian-Images (for testing)

bpi=bananapi board=bpi-r64 chip=mt7622 service=linux

root=/dev/mmcblk0p2 rootfstype=ext4 rootwait console=ttyS0,115200n1 earlyprintk bootopts=debug=7 initcall\_debug=0 androidboot.hardware=mt7622 swiotlb=512 abootargs=setenv bootargs board=\${board} console=\${console} root=\${root} service=\${service} \${bootopts}

kernel=uImage fdt=mt7622-bananapi-r64.dtb

kaddr=0x44000000 rdaddr=0x46000000 dtaddr=0x47000000

aload\_fdt=fatload \$device \$partition \$dtaddr \${bpi}/\${board}/\${service}/dtb/\${fdt} aload\_kernel=fatload \$device \$partition \$kaddr \${bpi}/\${board}/\${service}/\${kernel}

aboot=bootm \$kaddr - \$dtaddr

uenvcmd=run abootargs aload\_fdt aload\_kernel aboot

## **tftp**

BPI-R64> printenv tfu tfu=setexpr umtkaddr \${uaddr} - 0x200;tftp \${umtkaddr} \${ufile};go \${uaddr} BPI-R64> setenv ufile u-boot-mtk r64 sd rtl8367 gcc6.5.bin BPI-R64> run tfu Using mtk\_eth device TFTP from server 192.168.0.10; our IP address is 192.168.0.18 Filename 'u-boot-mtk r64 sd rtl8367 gcc6.5.bin'. Load address: 0x41dffe00 Loading: ##################### 2.4 MiB/s done Bytes transferred =  $297468$  (489fc hex) get filesize 0x489fc ## Starting application at 0x41E00000 ... U-Boot 2014.04-rc1-00024-g35908bc2eb-dirty (Sep 26 2019 - 08:32:43) DRAM: 1008 MiB WARNING: Caches not enabled ... BPI-R64> version U-Boot 2014.04-rc1-00024-g35908bc2eb-dirty (Sep 26 2019 - 08:32:43)

arm-linux-gnueabihf-gcc (Ubuntu/Linaro 6.5.0-2ubuntu1~18.04) 6.5.0 20181026

```
GNU ld (GNU Binutils for Ubuntu) 2.30
BPI-R64>
```
## **Patches**

#### **alphanumeric**

[https://github.com/BPI-SINOVOIP/BPI-R64-bsp/blob/master/u-boot-mt/common/cmd\\_bootmenu.c#L119](https://github.com/BPI-SINOVOIP/BPI-R64-bsp/blob/master/u-boot-mt/common/cmd_bootmenu.c#L119)

### **boot\_new**

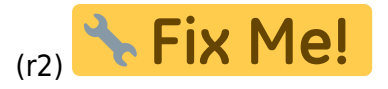

#### alt:

boot normal=if run checksd; then echo Boot from SD ; setenv partition 1:1; else echo Boot from eMMC ; mmc init 0 ; setenv partition 0:1 ; fi; if run loadbootenv; then echo Loaded environment from \${bootenv}; env import -t \${scriptaddr} \${filesize}; fi; run uenvcmd; fatload mmc 0:1 \${loadaddr} \${bpi}/\${board}/\${service}/\${kernel}; bootm

neu: console=earlyprintk console=tty1 fbcon=map:0 console=ttyS0,115200 root=/dev/mmcblk0p2 rootfstype=ext4 rootwait bootopts=vmalloc=496M debug=7 initcall\_debug=0

```
buildargs=setenv bootargs "board=${board} console=${console} root=${root}
${bootopts}"
```
checkenv=test -e \${device} \${partition} \${bpi}/\${board}/\${service}/\${bootenv} importenv=env import -t \${scriptaddr} \${filesize} loadbootenv=if fatload \${device} \${partition} \${scriptaddr} \${bpi}/\${board}/\${service}/\${bootenv};then run importenv;else echo "fatload (\${bootenv}) failed";fi newboot=run buildargs;printenv bootargs;fatload \${device} \${partition} \${loadaddr} \${bpi}/\${board}/\${service}/\${kernel}; bootm

```
checksd=fatinfo ${device} 1:1
selectmmc=if run checksd; then echo Boot from SD ; setenv partition
1:1;else echo Boot from eMMC; setenv partition 0:1 ; fi;
```
boot1=run selectmmc; run loadbootenv; run importenv; run newboot;

### **netboot**

```
BPI-R64> setenv ipaddr 192.168.0.18
BPI-R64> setenv netmask 255.255.255.0
BPI-R64> setenv serverip 192.168.0.10
BPI-R64> setenv bootfile uImage_r64
BPI-R64> setenv bootdtbfile r64.dtb
BPI-R64> setenv bootargs console=ttyS0,115200 root=/dev/mmcblk0p2 rw
rootwait ip=dhcp
BPI-R64> setenv kaddr 0x44000000
BPI-R64> setenv dtaddr 0x47000000
BPI-R64> tftp $kaddr ${bootfile}
BPI-R64> tftp $dtaddr ${bootdtbfile}
BPI-R64> bootm $kaddr - $dtaddr
```
#### **PCIe**

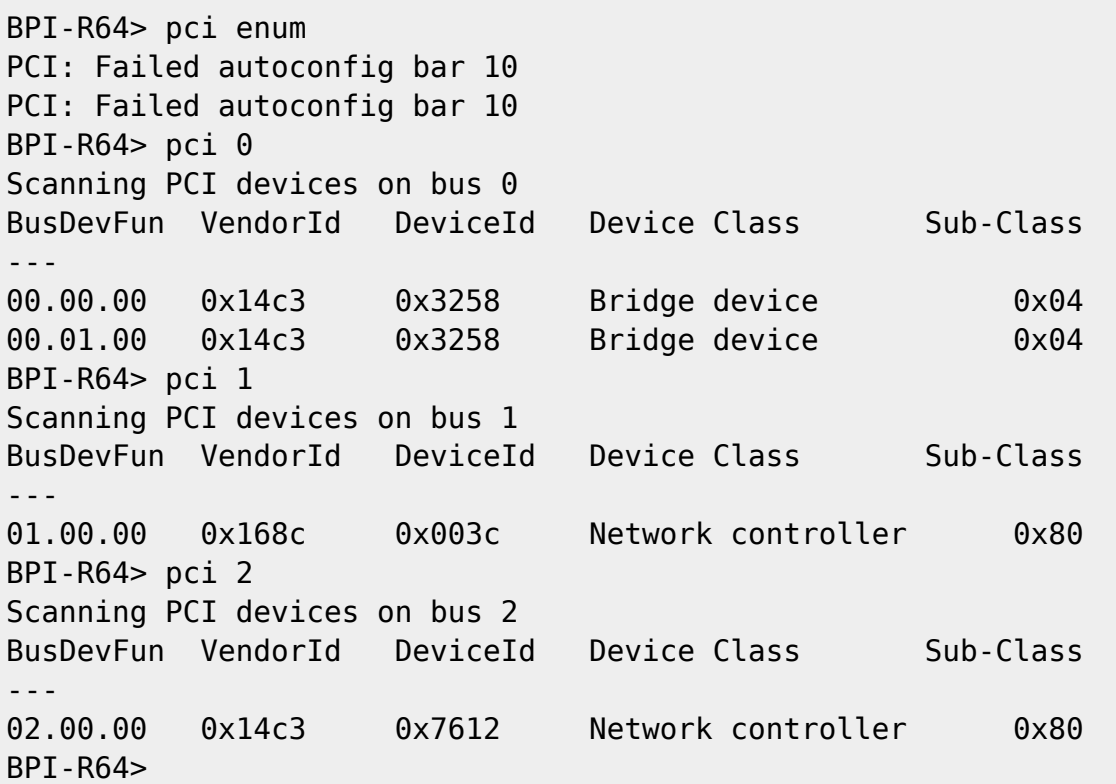

#### **SATA**

BPI-R64> scsi scan scanning bus for devices... Target spinup took 0 ms.

```
AHCI 0001.0300 32 slots 1 ports 6 Gbps 0x1 impl SATA mode
flags: ncq stag pm clo only pmp pio slum part ccc apst
  Device 0: (0:0) Vendor: ATA Prod.: ST750LM022 HN-M7 Rev: 2AR1
             Type: Hard Disk
             Capacity: 715404.8 MB = 698.6 GB (1465149168 x 512)
BPI-R64> ls scsi 0:1
             EFI/
       512 BOOTSECT.BAK
1 file(s), 1 dir(s)
```
#### **USB**

BPI-R64>

```
BPI-R64> usb start
starting USB...
Bus usb@1a0c0000: hcd: 0x1a0c0000, ippc: 0x1a0c4700
u2p:2, u3p:1
Register 300010f NbrPorts 3
Starting the controller
USB XHCI 0.96
scanning bus usb@1a0c0000 for devices... 2 USB Device(s) found
       scanning usb for storage devices... 1 Storage Device(s) found
BPI-R64> ls usb 0:1
        91 mcurom.md5
             System Volume Information/
```

```
1 file(s), 1 dir(s)
```

```
BPI-R64>
```
From: <http://www.fw-web.de/dokuwiki/> - **FW-WEB Wiki**

Permanent link: **<http://www.fw-web.de/dokuwiki/doku.php?id=bpi-r64:uboot>**

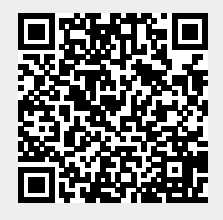

Last update: **2023/06/08 17:06**